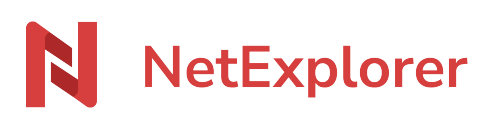

[Base de connaissances](https://support.netexplorer.fr/fr/kb) > [NetSync](https://support.netexplorer.fr/fr/kb/netsync) > [Problèmes et solutions](https://support.netexplorer.fr/fr/kb/probl-mes-et-solutions-2) > [Pas de synchronisation sur](https://support.netexplorer.fr/fr/kb/articles/pas-de-synchronisation-sur-un-dossier-2) [un dossier](https://support.netexplorer.fr/fr/kb/articles/pas-de-synchronisation-sur-un-dossier-2)

Pas de synchronisation sur un dossier Nicolas ARBOUIN - 2023-12-27 - [Problèmes et solutions](https://support.netexplorer.fr/fr/kb/probl-mes-et-solutions-2)

Si vous remarquez qu'un de vos dossiers ne se synchronise pas, commencez par vérifier que vous ayez bien les droits minimum lors d'un accès à la plateforme (navigateur).

**Pour rappel, NetSync doit avoir le droit de télécharger du contenu afin de pouvoir synchroniser dans le sens plateforme > local ; et les droits de modifier et/ou d'ajouter pour pouvoir synchroniser dans le sens local > plateforme.**

Pensez également à vérifier la longueur des chemins d'accès, NetSync doit vous afficher un message en fin de synchronisation en cas de dépassement.

Si vous avez vérifié ces points, alors il se peut que ce dossier n'ait pas de **tâche de synchronisation**.

Pour savoir s'il existe une tâche de synchronisation, rendez-vous dans votre NetSync:

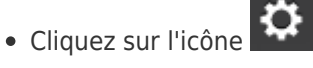

Dans l'onglet **Dossiers**, vous allez retrouver vos répertoires de synchronisation.

Pour chaque tâche de synchronisation, vous devez avoir un répertoire local et un répertoire distant.